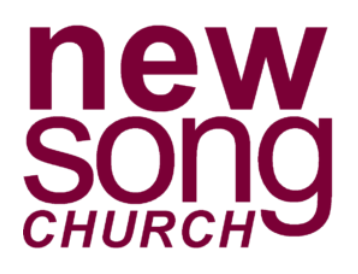

## **Text Giving Guide** Text GIVE to (458)224-1113

First time instructions are on the back of this card. Here are some additional commands for text giving you should know:

**Edit** – Make changes to your giving account and update contact information and/or update payment information.

**Refund** – Refund your last gift. You must text "REFUND" within 15 minutes to refund the gift. If you realized the mistake after 15 minutes, contact your church office.

**Keyword** – See a list of active keywords. Keywords are the fund names that your church has set up.

- First time? Text **GIVE** to **(458)224-1113**.
- Click the link that is texted back to complete payment information.
- To set up a recurring gift, click **SIGN IN** and then **REGISTER FOR AN ACCOUNT** at the bottom.
- Complete contact information and click **REGISTER**.
- Enter the **SECURE PIN** that the system texts you. Select the fund, enter the donation amount and payment information before completing your gift. Click **MAKE THIS GIFT RECURRING** and select the date to start and frequency.
- Click **SAVE ACCOUNT** to save your payment information for future gifts.
- After the one-time registration, you can give immediately without re-entering any of your information. Simply text the desired amount and the fund keyword to the same text giving number.
- **Ex**: 250 tithes for \$250.00 to the tithes fund.